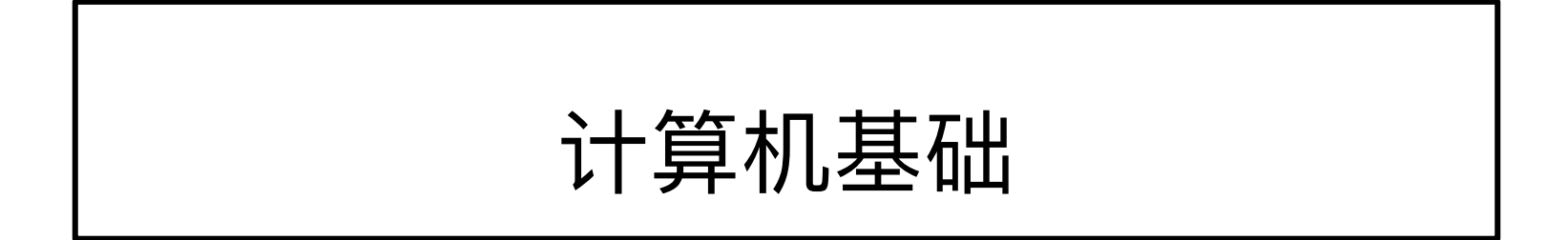

## 学习如何使用你的笔记本电脑

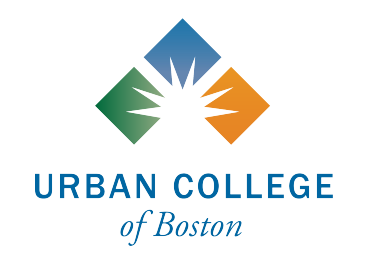

了解并熟悉你的笔记本电脑很重要

### 学习如何通过笔记本电脑使上课、开会、完成作业更轻松、高效。

认识笔记本电脑的各个部位,可让你在找IT或LRC部门解决电脑问题时更 顺利并且高效。

### 笔记本电脑用语

- 键盘:用干键入字符并使用特殊键(如箭头键、CTRL、ALT、转换建、大小写字母转换 键、制表建、回车键)执行快捷方式和任务
- 屏幕/显示器: 显示视觉内容
- 触控板:通过触控板移动手指来控制鼠标光标
- 端口: 使笔记本电脑/计算机与其他设备连接(使用数据线)的地方。这些端口有不同的 用途,并连接到不同的设备。常见的端口包括USB接口、音频插孔和充电接口。有些情 况下,可能需要一个适配器连接笔记本电脑的端口。
- 音频插孔:在这里插入耳机或耳塞,就可以单独听到笔记本电脑/电脑中的音频了
- 充申口: 用充电线将笔记本电脑连接到电源的地方
- USB接口:最常见的端口,通常用USB数据线连接外部设备,如手机、鼠标和闪存驱动 器。还有不同类型的USB端口。

#### **Sources:**

GCF Global. (n.d.). *Computer basics: What is a laptop computer?* <https://edu.gcfglobal.org/en/computerbasics/laptop-computers/1/> The Editors of Encyclopaedia Britannica. (2021, November 11). *USB.* Encyclopedia Britannica. <https://www.britannica.com/technology/USB>

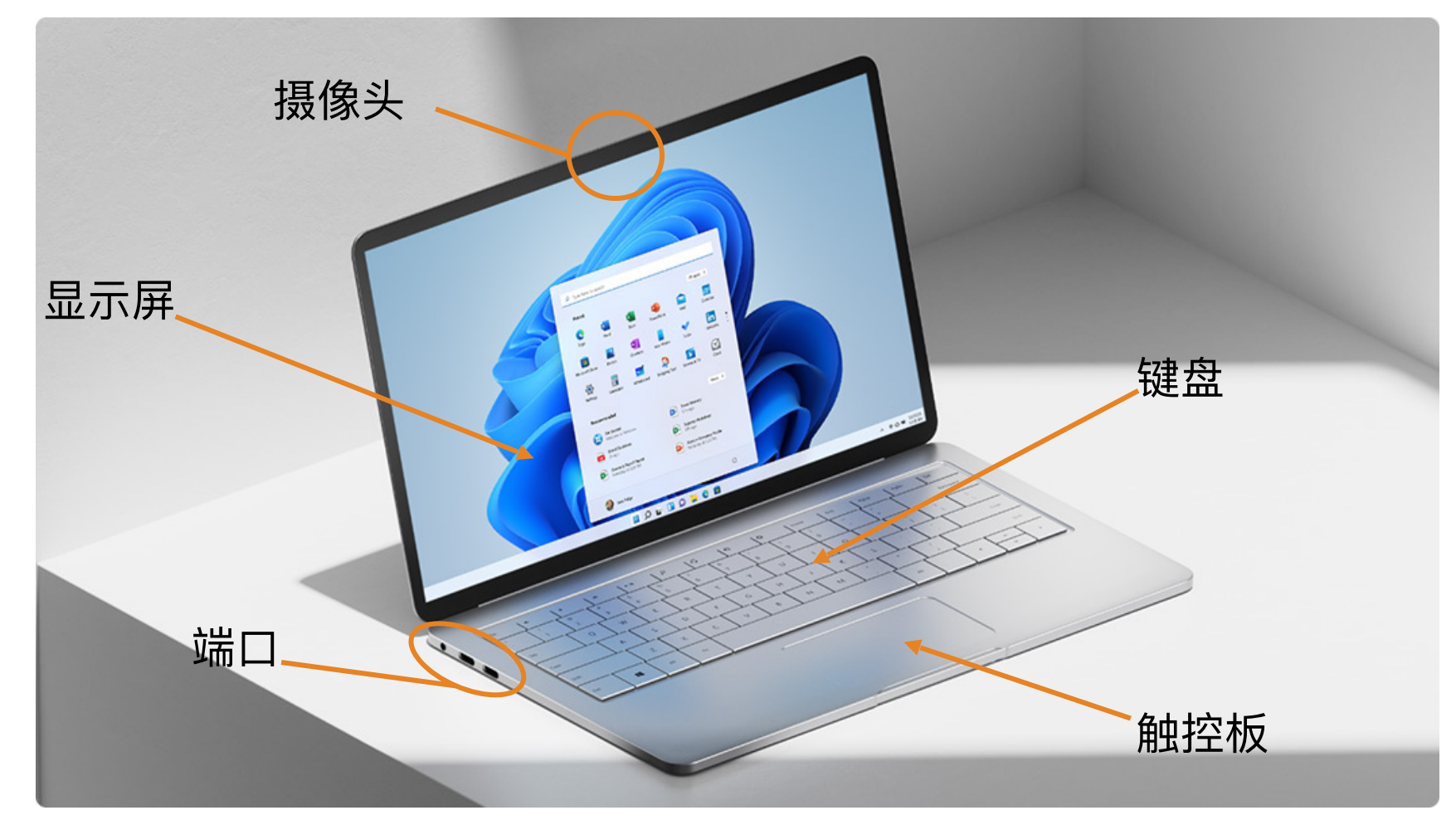

Image:<https://www.microsoft.com/en-us/windows/windows-laptops>

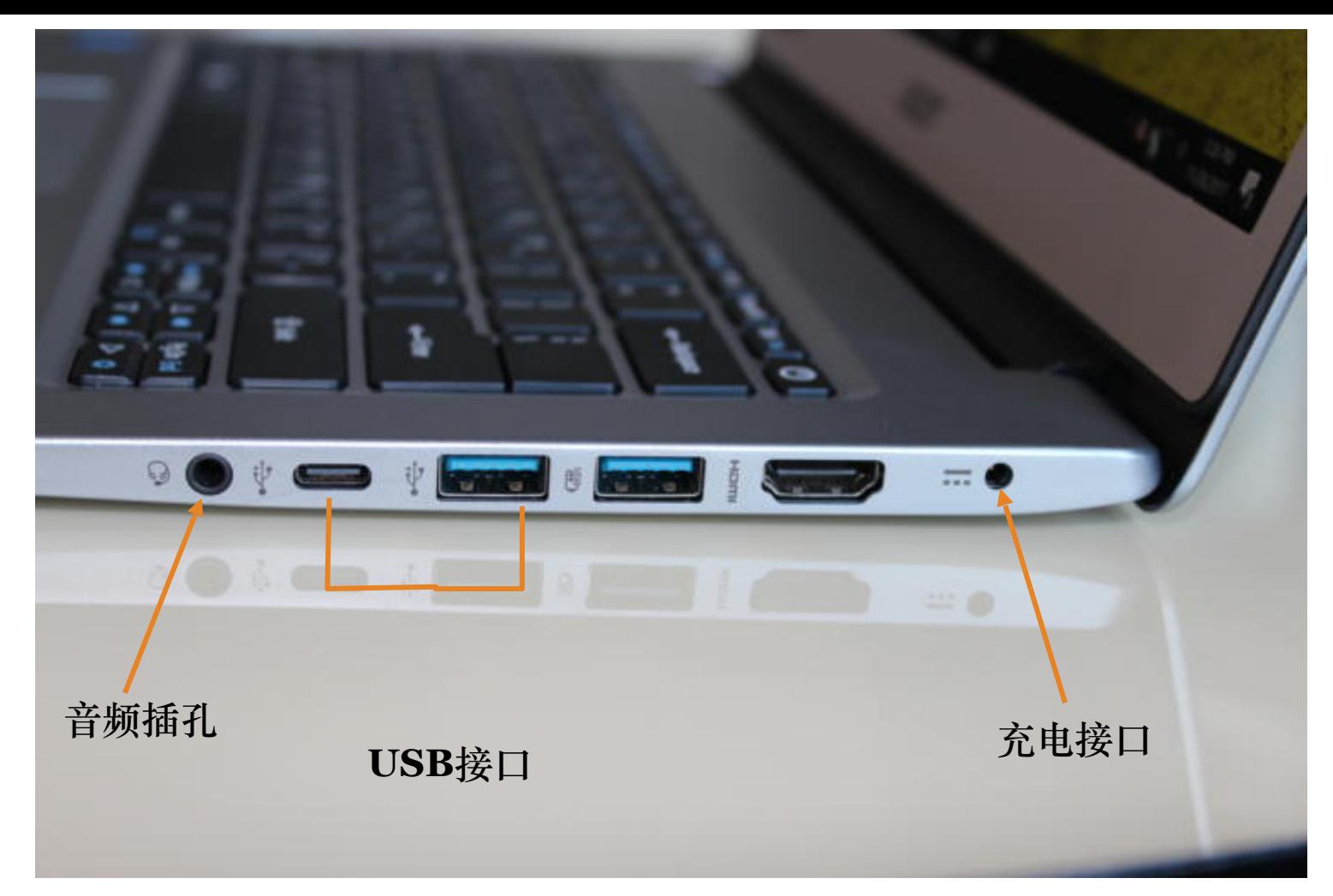

**Image:** <https://www.dignited.com/36804/laptop-ports-how-to-identify-them-and-what-version-you-have/>

- Tab(制表键):当您想将光标移动到下一个字段("制表位")时,请使用此键。提示: 缩进段落时使用"制表键"。 **Shift(转换键):**修改键。使⽤此键输⼊⼤写字母或使⽤某些键上的替代"⼤写"字符(即同时按shift+1以键⼊感叹 号)。
- Ctrl (控制键 ): 修改键。 与其他键一起使用以执行特殊功能, 例如键盘快捷键 (幻灯片 #8)。
- **Alt (ALT键):** 修改键。 当与其他键⼀起使⽤时,"alt"可以改变其他键的功能。

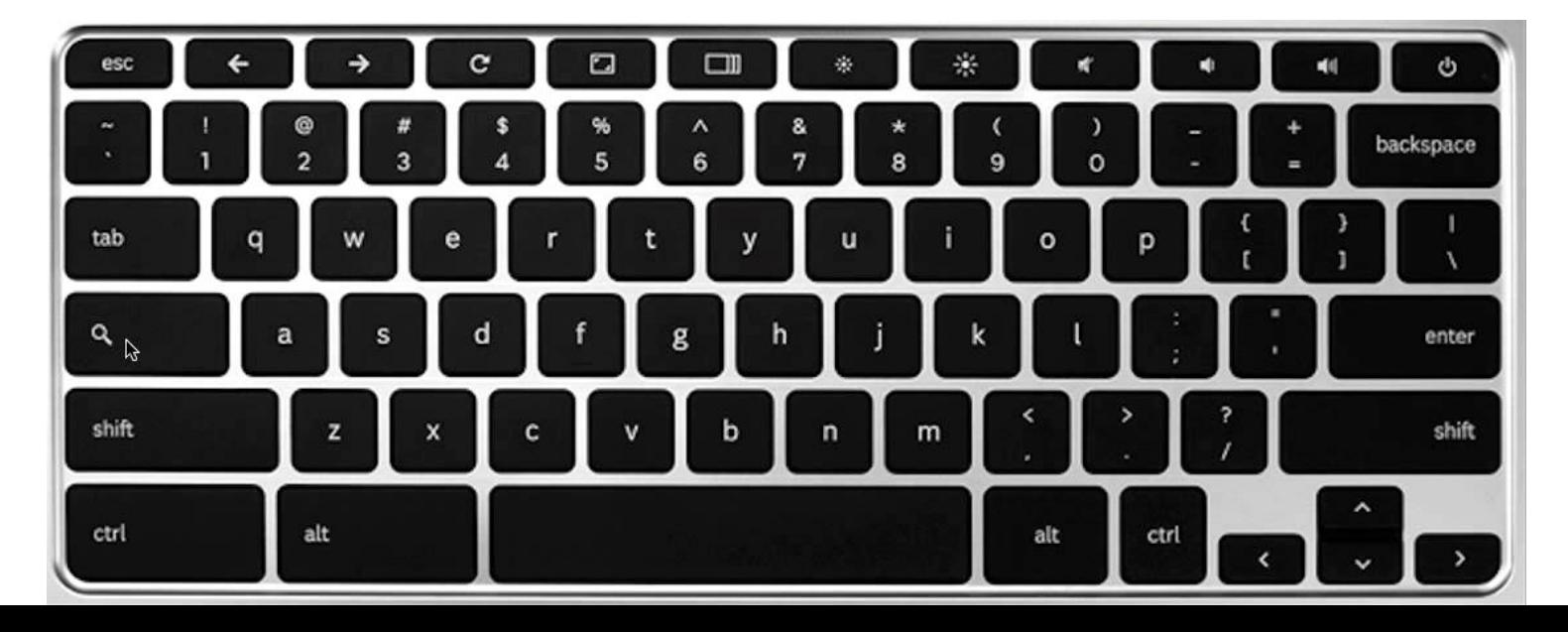

**Image:** [https://](https://www.youtube.com/watch?v=kekQr2oOGDk) [www.youtube.com/watch?](https://www.youtube.com/watch?v=kekQr2oOGDk) [v=kekQr2oOGDk](https://www.youtube.com/watch?v=kekQr2oOGDk)

触摸板通常会有鼠标左键和右键,
用于左键单击或右键单击。 **右键单击**某些内容(例 如,选中(突出显示)的文本)将出现一个下拉菜单,其中包含其他选项(剪切、复 制、粘贴等)。**左键单击**某物只会选择你所点击的项⽬。

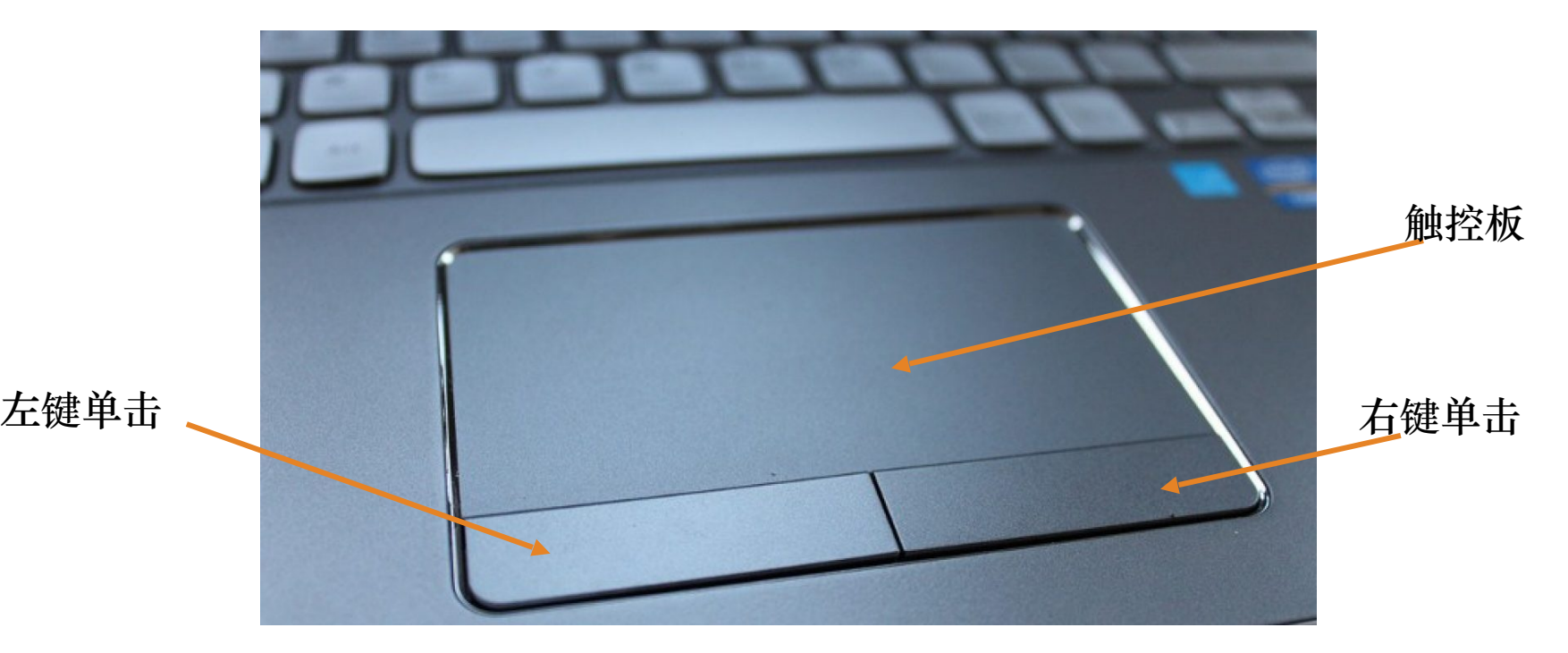

**Image:** <https://wccftech.com/how-to/how-to-increase-touchpad-sensitivity-on-windows-11-laptops/>

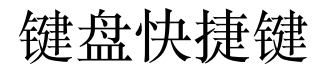

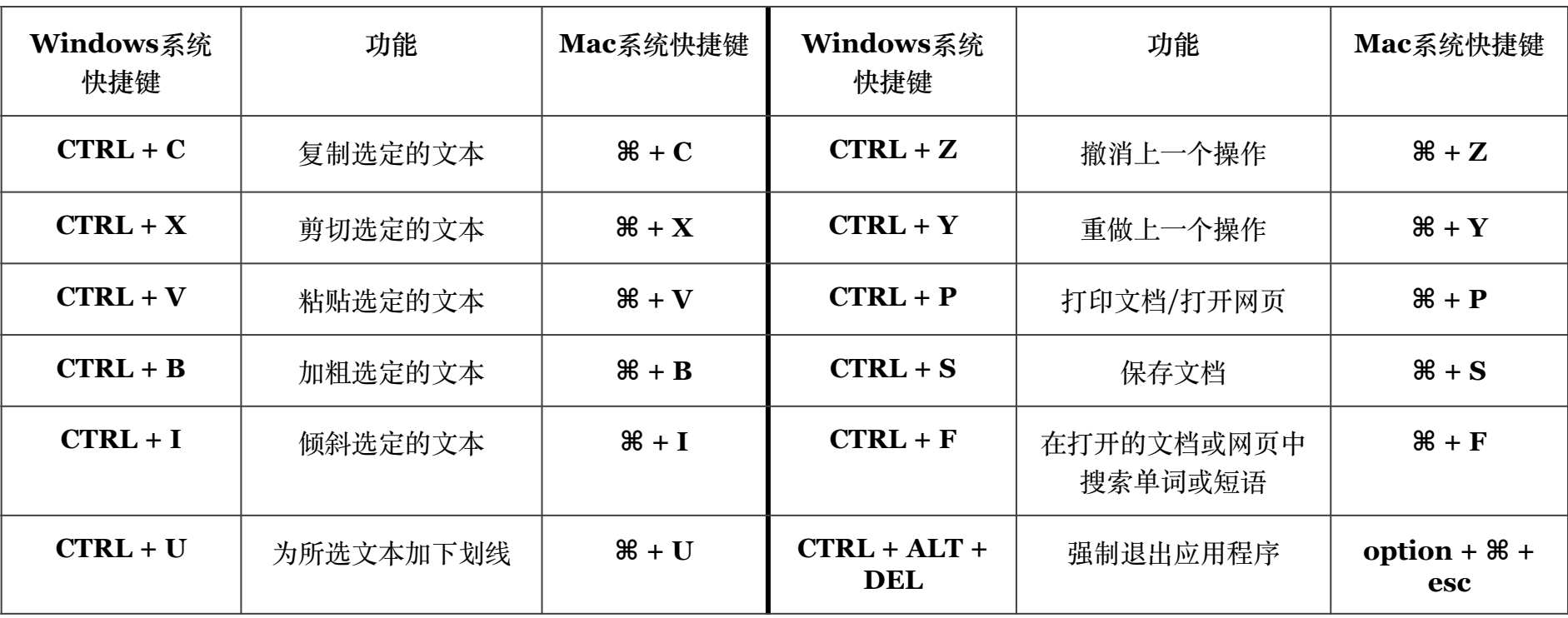

If you are interested in learning more keyboard shortcuts, visit: [https://edu.gcfglobal.org/en/techsavvy/keyboard](https://edu.gcfglobal.org/en/techsavvy/keyboard-shortcuts/1/)[shortcuts/1/](https://edu.gcfglobal.org/en/techsavvy/keyboard-shortcuts/1/)

# 由**Erika Decklar**制作

## 导师 (LSA)

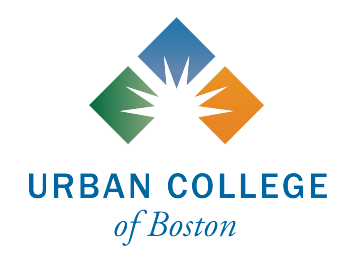